# SUITES Suites géométriques TI 89

?

Soit  $(u_n)$  la suite géométriques de premier terme  $u_0 = 2$  et de raison 1,2. a ) Calculer  $u_8$ . oit  $(u_n)$  la suite géométriques de premier terme  $u_0 = 2$  et de raison 1,2.<br>a) Calculer  $u_8$ .<br>b) Afficher les quinze premiers termes de la suite et calculer leur somme.<br>c) Déterminer les termes de la suite  $(u_n)$  de  $u_{20$ 

- b) Afficher les quinze premiers termes de la suite et calculer leur somme.
- 

## **a)** Calcul de  $u_8$ .

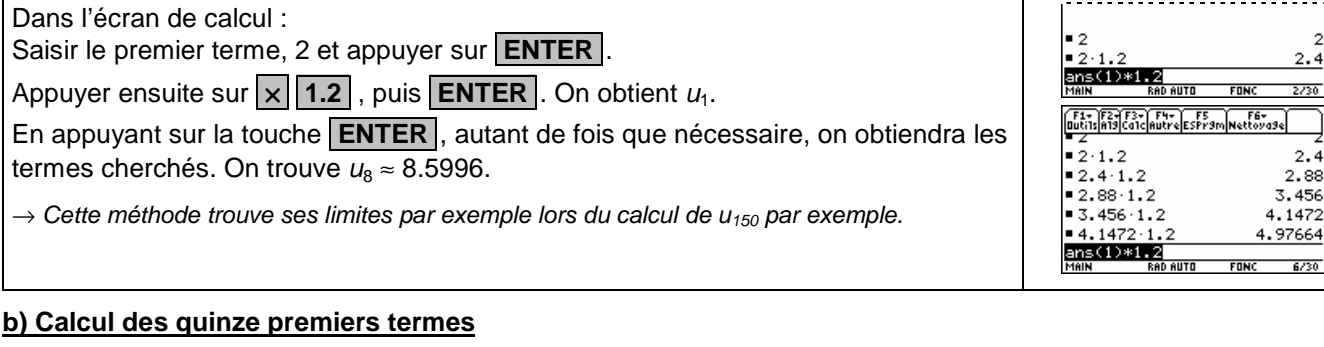

#### ।<br>साहित्यहरूल हुम् ाड **ELECTRICIAL** On utilise pour cela l'instruction **.Suite(** . Elle nécessite l'expression du terme général de la suite  $(u_n)$  qui s'écrit  $u_n = 2 \times 1, 2^n$ . Œ Instruction **MATH.** ( touches **2ND .5.** ), **3 : Liste** et **1 : suite(** : séquence : **.2. .**×**. .1.2. .^.** .**n**. .**,**. .**n**. **.,. .0. .,. .14. .,. .1. .).** puis **ENTER**.  $2500$ **n**. s'obtient avec : **ALPHA** 6  $suite(2(1.2)^n, n, 0, 14, 1)$ La liste des quinze termes cherchés est affichée à l'écran. On peut faire défiler les termes à l'aide du curseur (touche**(**)).  $\rightarrow$  L'instruction suite s'utilise de la manière suivante : suite(2·(1.2)<sup>n</sup>, n, 0, 14 suite(expression, variable, valeur initiale, valeur finale, pas) - Suite(2"(1+2) , 11, 0, 14, 1)<br><u>【988410758 25: 6788692919</u><br>Suite(2\*1.2^n, n, 0, 14, 1)<br>Main Rapauto FONC 1/1 Le pas est optionnel. Par défaut il vaut 1.

## **c) Calcul de la somme des quinze premiers termes**

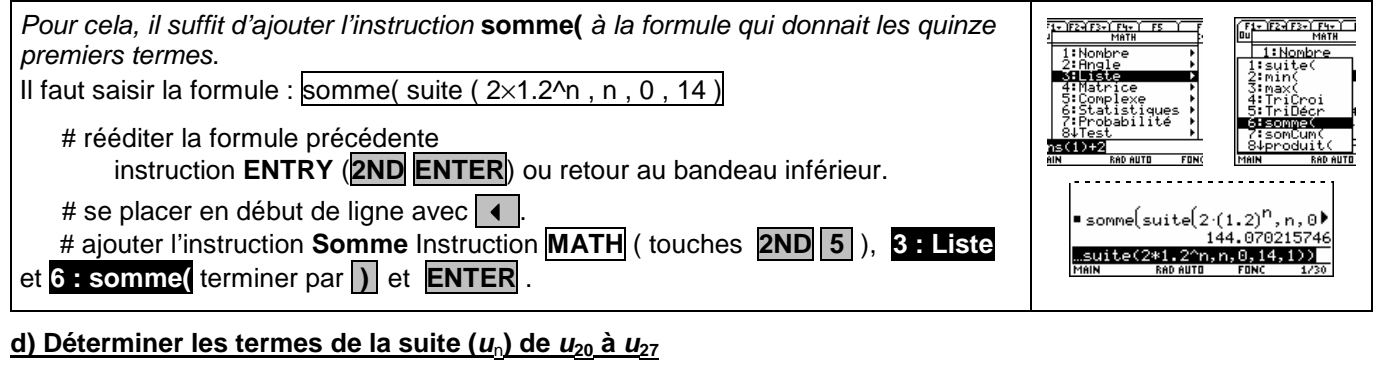

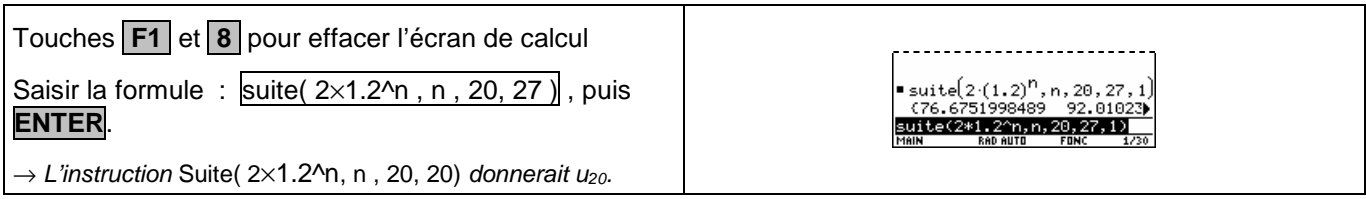

### ⇒ **Compléments**

#### **Utiliser les calculs sur les listes**

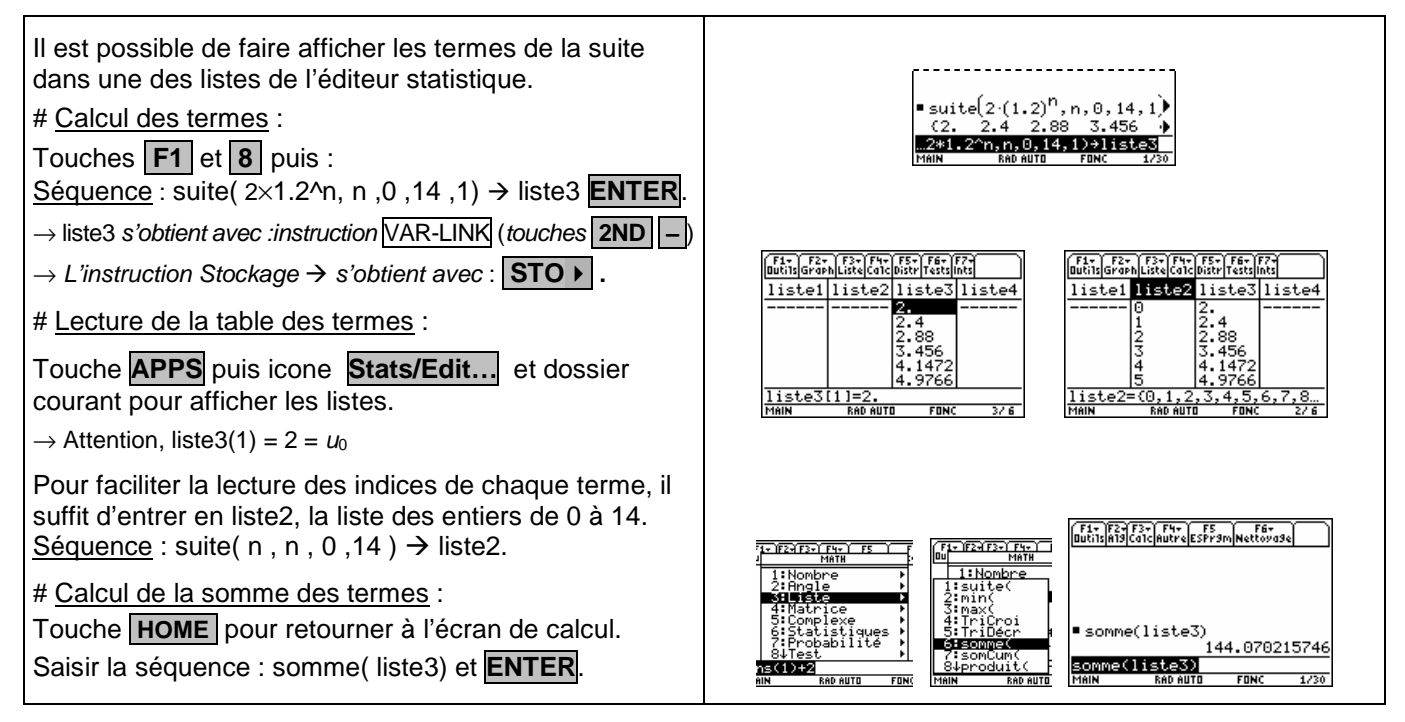

### **Représenter graphiquement les premiers termes de la suite.**

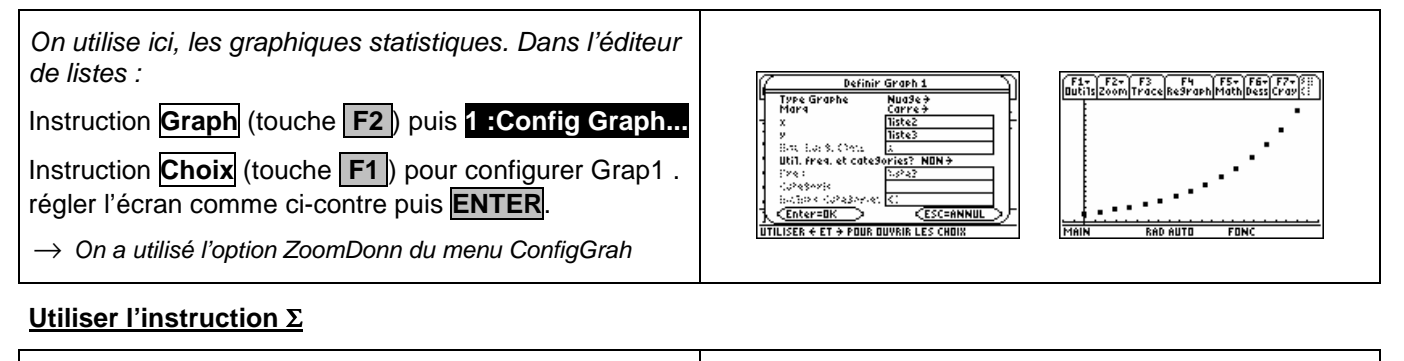

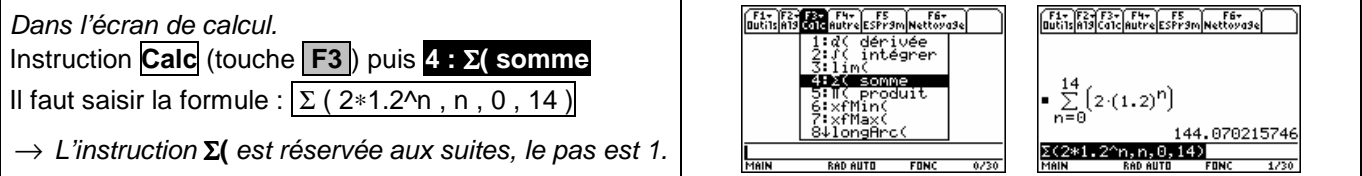

### A partir de quel rang  $n$ , a-t-on  $u_n$  > 35 ?

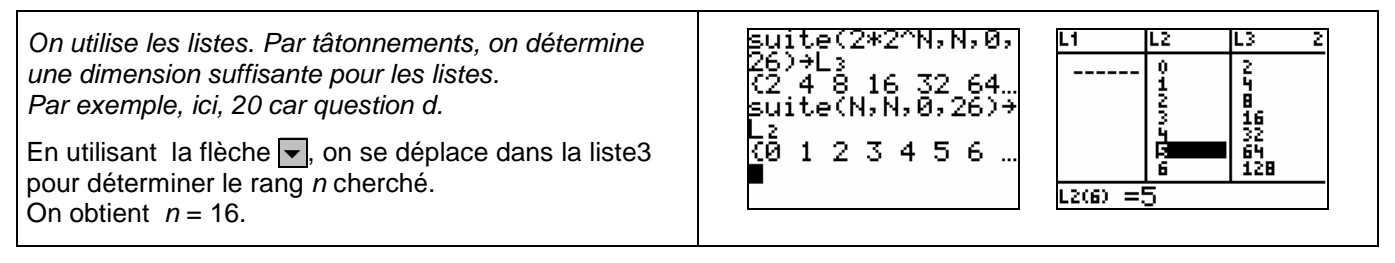

## ⇒ **Problèmes pouvant être rencontrés**

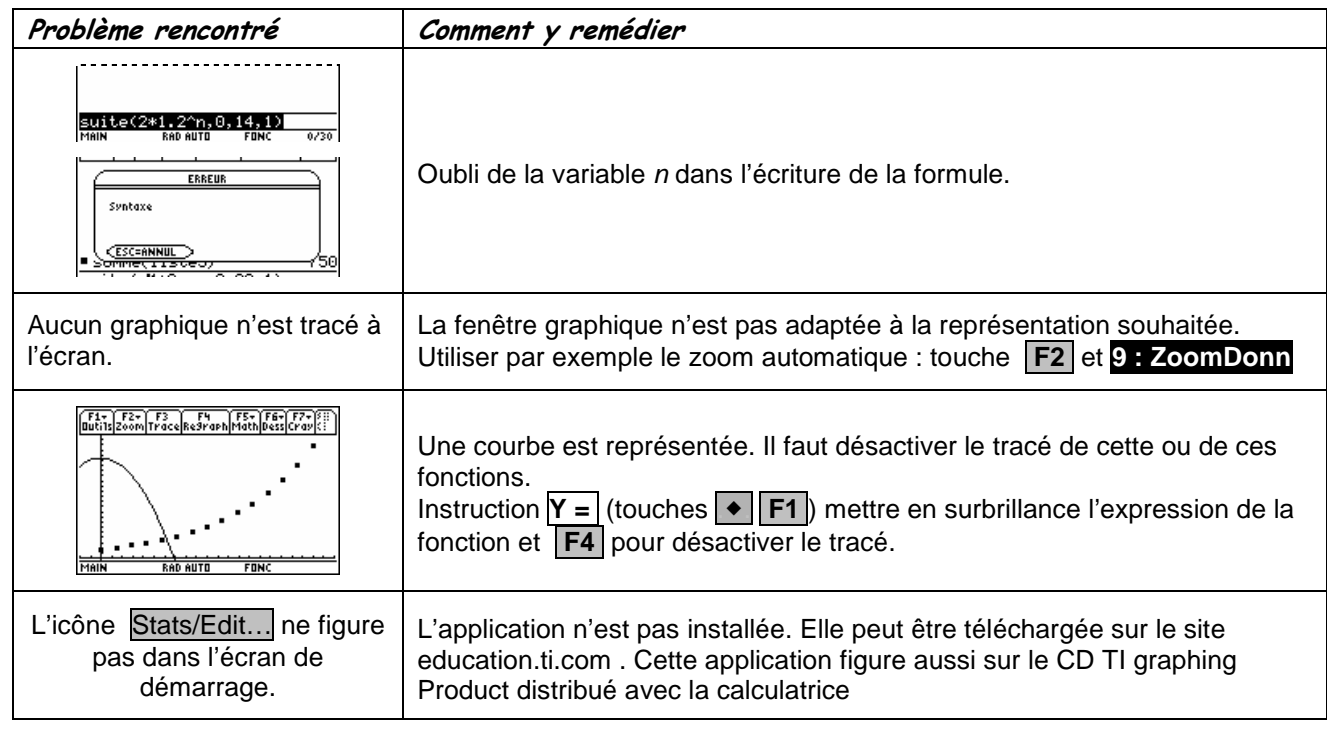

#### ⇒ **Commentaires**

-

 $\mathbb{Z}$ Choix de l'indice du premier terme  $u_0$  ou  $u_1$ . On adaptera, par exemple, l'utilisation de l'instruction Suite

D'autres méthodes sont possibles. Voir fiche n°320 Suite prise en mains ou fiche n°140 Calcul sur les listes.